## **1. Device for measurement**

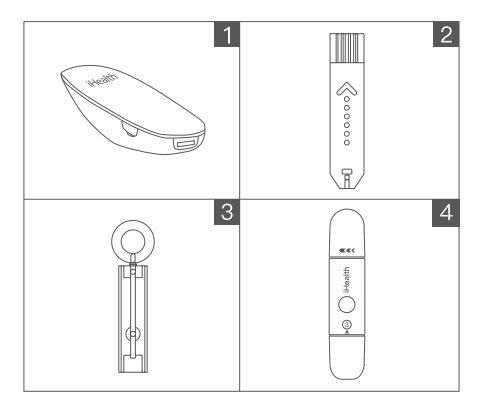

- **D** iHealth Wireless Smart Glucose Meter
- 2 iHealth Test Strip (EGS-2003 & EGS-2043)
- **9** Lancet
- **9** iHealth Lancing Device

 $\bigoplus$  For the first time please use the charging line to activate the blood glucose meter; When changing the environment, the iHealth Gluco+ and Test Strip should be placed in the same measurement environment (10°C~40°C) for more than 30 minutes before measuring.

## **2. Prepare the lancing device**

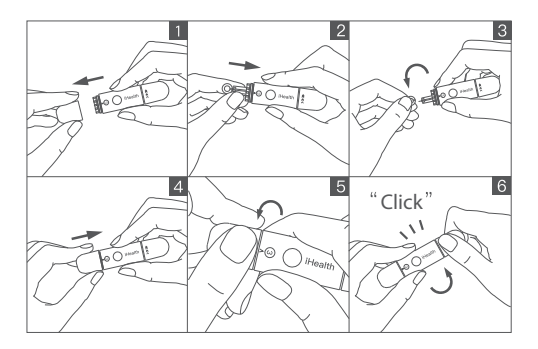

- **D** Remove the lancing device cap
- $\bullet\,$  Insert a new lancet firmly into the lancing holder cup
- **D** Twist the lancet cover off (Do not discard)
- **3** Replace the lancing device cap
- **3** Adjust the puncture depth setting. Set the lancing level from level1 (Min.) to 5 (Max)
- Twist until "clicks" 6
- The lancet is for single use only; Never share the meter or lancing device with anyone, including family members.

## **3. Clean before blood collection**

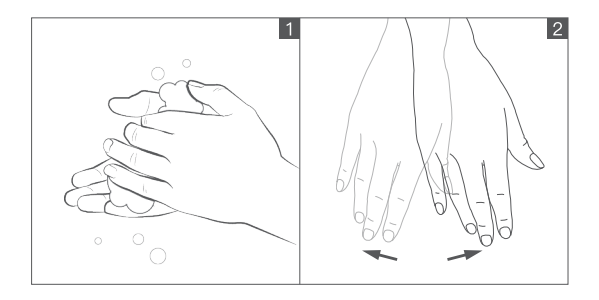

- 1 Wash your hands with warm soapy water and dry thoroughly. Dirty or wet hands could impact test results.
- **2** Massage your fingers or shake hands to push blood to your fingertips.

Do not use iodine disinfectant (such as iodine), it will lead inaccurate measurement.

#### **4. Insert the test strip**

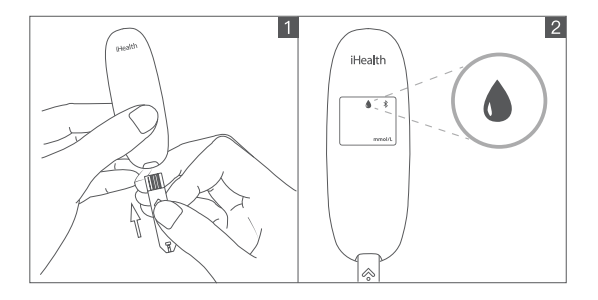

- **D** Take a new test strip from the test strip bottle, hold the middle of the test strip, with the arrow facing the meter, insert the test strip into the meter's strip port.
- 2 After inserting the test strip, the blood glucose meter will start up automatically. The blood dripping symbol  $" \bigwedge"$  flashes, indicating that the test strip is waiting for the blood sample. (If the blood sample is not filled in within 3 minutes, the meter will sleep automatically).
- When inserting the test stirp, do not touch the blood collection port with your finger, the contamination of the test stirp will lead inaccurate measurement result. Use each strip promptly after take out it from the vial. Close the vial lid quickly after removing a new test strip. Do not use test strips that have been used or have expired.

## **5. Obtain a blood sample**

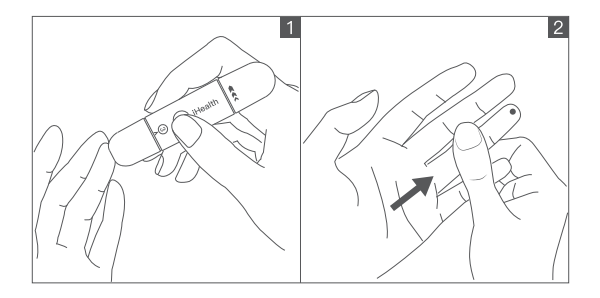

**D** Press the lancing device against the site to be lanced. Press the release button to lance the site.

**D** Massage your finger until a drop of blood forms.

Please do NOT squeeze the blood sample location. It will lead inaccurate measurement.

#### **6. Read the test results**

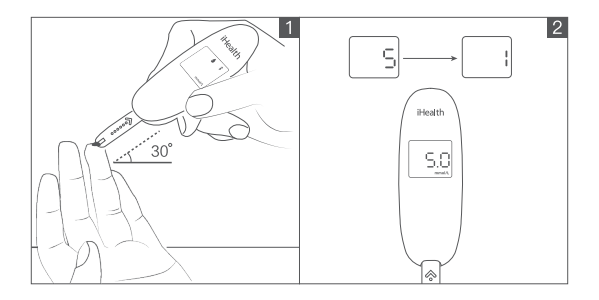

- **D** Quickly apply the blood sample to the absorbent hole of the test strip. Make sure the confirmation window of the test strip is completely filled with the blood sample.
- 2 The meter begins to count down from 5 to 1 when the blood sampling port is full. The test result will appear on the display.

 $\bigoplus$  Caution: If the blood sampling port is not filled completely, do not add more blood to the test strip, discard the test strip. Insert a new test strip before measuring.

#### **7. Discard the used test strip and lancet**

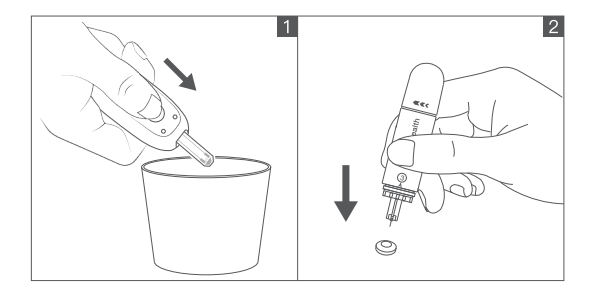

**D** Push the eject button on the back side, discard the used test strip into proper container to avoid contaminating other articles.

- **2** Insert the used lancet into the lancet cover to avoid exposing the needle tip. Push the remove lancet part slightly and discard the lancet properly.
- After disposing of waste test strips and lancet cover with blood, wash your hands thoroughly with soap and warm water.

## **8. Manage blood glucose data**

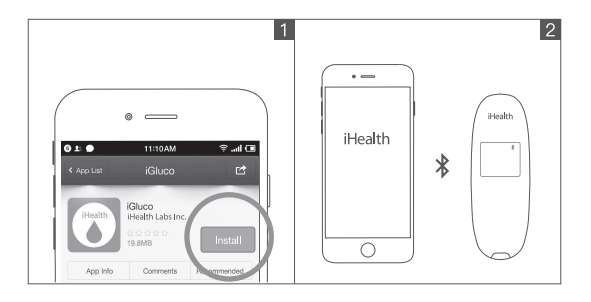

- **D** In application store search "iHealth Gluco-Smart (iGluco)", download and install the application software according to directions, register and login account. Please make sure that the iOS version higher than 8.0, the android version higher than 4.4, if not, please be sure to update mobile phone system version before use.
- 2 Turn on the phone *Bluetooth*, search and connect the Blood Glucose Meter according to the iHealth Gluco-Smart APP prompt. After the connection with the APP is successful, the glucose meter *Bluetooth* symbol "  $\hat{\mathbf{x}}$  " is always on. The APP offers intelligent personalization services such as online measurement, data uploading, historical data reviewing , glycemic trend analysising, and more.

# **1. Éléments nécessaires à la mesure**

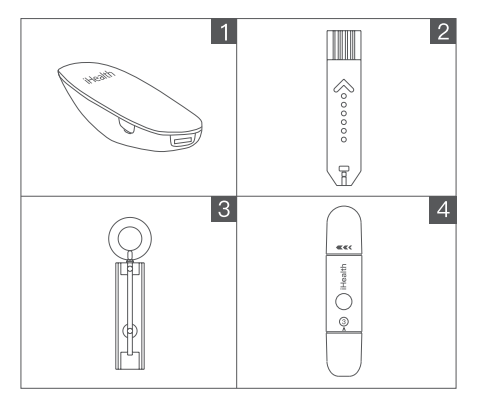

- **D** iHealth intelligent sans fil de mesure de la glycémie
- 2 Bandelette réactive iHealth (EGS-2003 & EGS-2043)
- **9** Lancette
- **9** Stylo auto-piqueur iHealth
- Pour la première utilisation, branchez le lecteur de glycémie pour l'activer.

Lors d'un changement d'environnement, le lecteur iHealth Gluco+ et les bandelettes réactives doivent être placés dans le même environnement de mesure (10°C~40°C) au moins 30 minutes avant de prendre la mesure.

## **2. Préparation du stylo auto-piqueur**

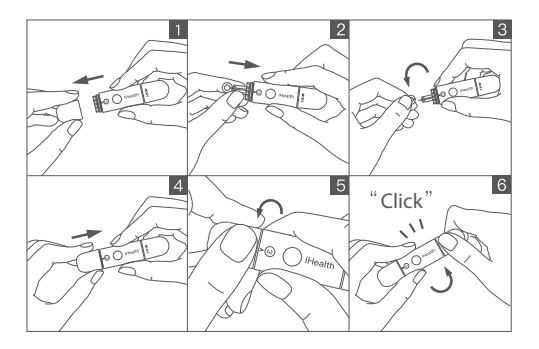

- **D** Retirez le capuchon du stylo auto-piqueur
- **D** Insérez fermement une nouvelle lancette dans le support du stylo auto-piqueur
- **D** Retirez le disque protecteur de la lancette en le tournant (ne pas le jeter)
- **3** Remettez le capuchon du stylo auto-piqueur
- **D** Ajustez la profondeur de la piqûre de 1 (Min.) à 5 (Max)
- **6** Tournez jusqu'au "click"

La lancette est à usage unique ; Ne partagez le lecteur de glycémie ou le stylo auto- piqueur avec personne, pas même un membre de la famille.

### **3. Lavage avant la collecte du sang**

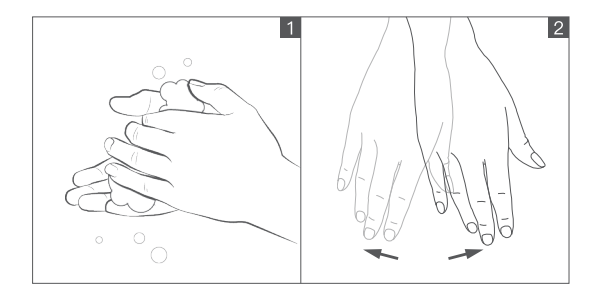

1 Nettoyez-vous les mains à l'eau savonneuse et bien les sécher. Des mains sales ou humides peuvent avoir un impact sur le résultat de la mesure.

2 Massez votre doigt ou secouez la main pour pousser le sang vers l'extrémité du doigt.

N'utilisez pas de désinfectant (comme de l'iode), vous risqueriez de fausser la mesure.

#### **4. Insertion de la bandelette réactive**

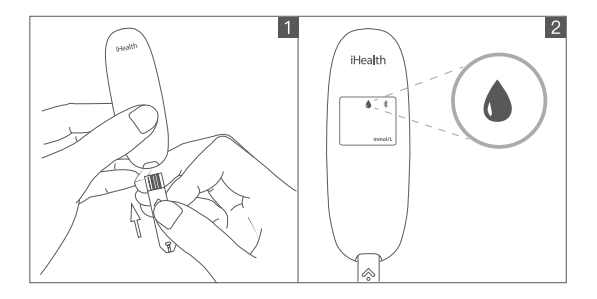

**D** Prenez une nouvelle bandelette réactive dans le flacon, en la tenant au milieu, la flèche vers le lecteur et l'insérer dans la fente prévue à cet effet.

- 2 Après avoir introduit la bandelette, le lecteur de glycémie va s'allumer automatiquement. Le symbole " · diquote indiquant que la bandelette est prête à recevoir l'échantillon de sang. (Si l'échantillon de sang n'est pas reçu sous 3 minutes, le lecteur s'éteindra automatiquement).
- Lors de l'introduction de la bandelette, ne touchez pas la zone de collecte de sang avec le doigt. La contamination de la bandelette entraînera une imprécision du résultat. Utilisez immédiatement chaque bandelette après l'avoir sorti du flacon. Fermez immédiatement le couvercle du flacon après avoir pris une bandelette. N'utilisez pas de bandelettes déjà utilisées ou périmées.

## **5. Obtenir un échantillon de sang**

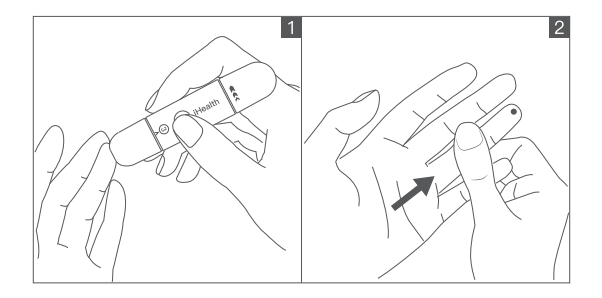

- 1 Pressez le stylo auto-piqueur sur la zone à piquer. Pressez le bouton de libération de l'aiguille pour piquer le bout de votre doigt.
- 2 Pressez et/ou massez délicatement le bout de votre doigt jusqu'à obtenir une goutte de sang.

NE pressez et/ou massez PAS la zone de collecte du sang. Cela pourrait entrainer une imprécision du résultat.

### **6. Lire le résultat du test**

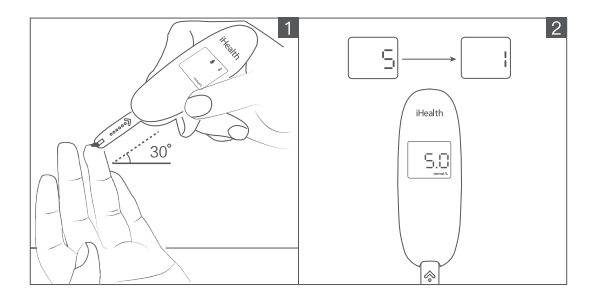

- 1 Appliquez l'échantillon de sang sur le trou absorbant de la bandelette réactive. Assurez-vous que l'échantillon de sang remplisse complètement la fenêtre de confirmation de la bandelette réactive.
- 2 Le lecteur va commencer à décompter de 5 à 1 lorsque qu'il dispose d'assez de sang. Le résultat apparaîtra alors sur l'écran.
- Attention : si le sang prélevé ne remplit pas complètement la fenêtre de confirmation, n'ajoutez pas de sang à la bandelette. Retirez la bandelette et en insérez en une nouvelle pour refaire la mesure.

#### **7. Jeter la lancette et la bandelette réactive utilisées**

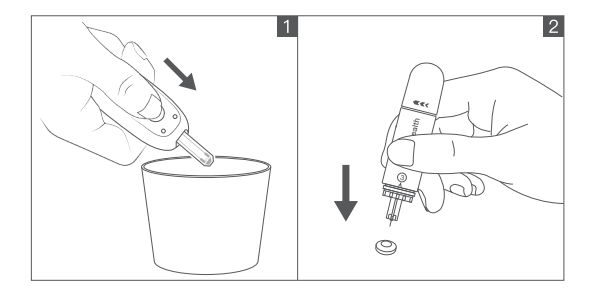

- 1 Poussez le bouton d'éjection de la bandelette situé à l'arrière du lecteur pour éjecter la bandelette et jetez la dans un récipient approprié pour éviter toute contamination.
- 2 Planter la lancette utilisée dans le disque protecteur pour ne pas exposer la pointe de l'aiguille. Poussez légèrement la partie de retrait de la lancette du stylo auto-piqueur pour retirer la lancette et jetez la dans un récipient approprié.
- Après avoir jeté la bandelette et la lancette, lavez-vous soigneusement les mains à l'eau chaude savonneuse.

## **8. Gérer les données de glycémie**

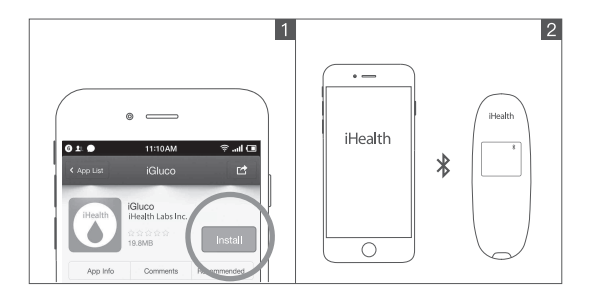

1 Recherchez l'application "iHealth Gluco-Smart (iGluco)", sur la plate-forme de téléchargement d'application du smartphone ou de la tablette. Téléchargez et installez la en suivant les instructions. Inscrivez-vous et connectez-vous à votre compte. Assurez-vous que la version iOS est supérieure à 8.0 ou que la version Android est supérieure à 4.4. Si ce n'est pas le cas, mettez à jour la version de votre système avant d'utiliser l'application.

2 Activez le Bluetooth du smartphone ou de la tablette, recherchez et connectez le lecteur de glycémie en suivant les instructions sur l'application iHealth Gluco-Smart. Une fois la connexion établie, le symbole Bluetooth " $\mathcal{R}$ " s'affiche. L'application offre des services de personnalisation intelligents tels que la mesure en ligne, le téléchargement de données, la révision de données d'historiques, l'analyse des tendances de glycémie, et plus.

# **1. Dispositivo per misurazione**

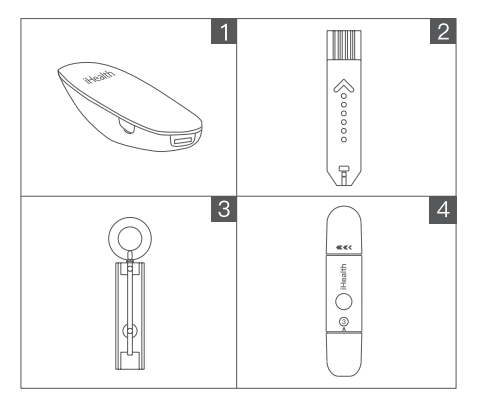

- **D** iHealth wireless glucosio contatore intelligente
- 2 Striscia reattiva iHealth (EGS-2003 & EGS-2043)
- **9** Lancetta
- **9** Dispositivo pungidito iHealth

Prima di usare il glucometro per la prima volta si raccomanda di caricare completamente la batteria. Utilizzare il cavetto fornito.

Quando si cambia ambiente, il dispositivo iHealth Gluco+ e le Strisce reattive dovrebbero essere collocate nelle stesse condizioni ambientali (10°C~40°C) per almeno 30 minuti prima di eseguire la misurazione.

## **2. Preparare il dispositivo pungidito**

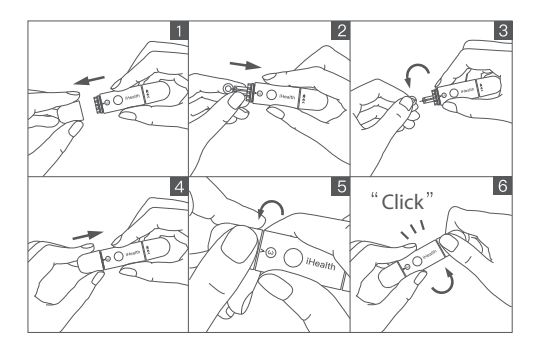

- **D** Togliere il cappuccio del dispositivo pungidito
- **2** Inserire saldamente una nuova lancetta
- **D** Rimuovere il dischetto di protezione della lancetta (non gettare)
- **3** Rimettere il cappuccio del dispositivo pungidito
- $\bullet$  Regolare il livello di profondità della puntura. Impostare il valore dal livello 1 (Min.) al 5 (Max)
- **O** Ruotare fino a che non si sente un "clic"
- La lancetta è mono-uso: Non condividere mai il glucometro o il dispositivo pungidito con nessuno, compresi i membri della famiglia.

### **3. Preparazione al prelievo del campione di sangue**

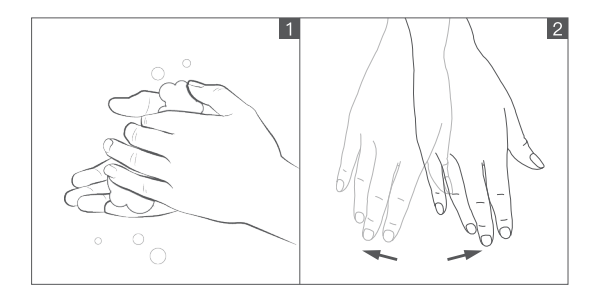

1 Lavarsi le mani con acqua calda e sapone e asciugare completamente.

Le mani sporche o bagnate potrebbero influire sui risultati del test.

- 2 Massaggiare le dita o scuotere le mani per fare in modo che il sangue arrivi fino alla punta delle dita.
- $\bigoplus$  Non usare disinfettanti allo iodio perché possono influire sui risultati del test

#### **4. Inserire la striscia per eseguire il test**

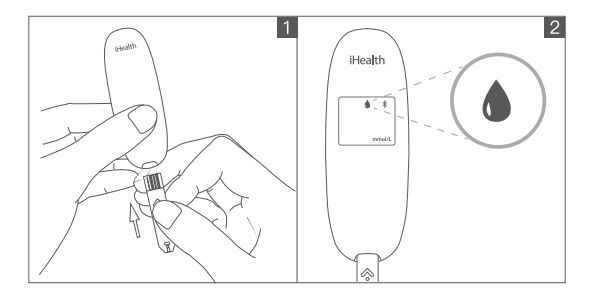

**D** Prelevare una nuova striscia dal flacone. Tenendola per la parte centrale con la freccia rivolta verso il glucometro, inserirla nell'apposita fessura del misuratore.

2 Dopo aver inserito la striscia il glucometro si avvia automaticamente. Il simbolo con la goccia di sangue " " lampeggia per indicare che la striscia del test è in attesa del campione di sangue. (Se il campione non si applica entro 3 minuti, il glucometro si spegne automaticamente).

Evitare di toccare la striscia dal lato dove si applica il campione. La possibile contaminazione può influire sul risultato.

Usare ogni striscia subito dopo averla prelevata dal flacone. Chiudere il coperchio del flacone dopo aver prelevato la striscia. Non utilizzare strisce di test già usate o scadute.

#### **5. Ottenere un campione di sangue**

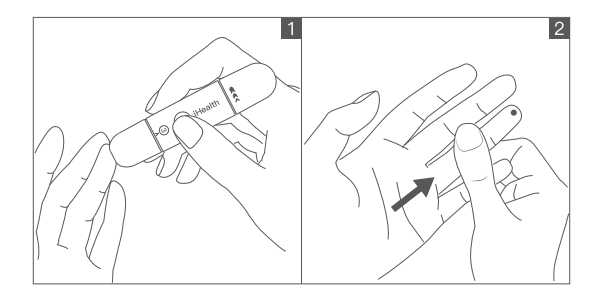

1 Premere il dispositivo pungidito contro il dito nel punto scelto. Premere il pulsante di scatto per avviare il prelievo.

**D** Massaggiare col dito fino a che non si ottiene una goccia di sangue.

NON comprimere il punto del prelievo. Ciò può portare a misurazioni inaccurate.

## **6. Leggere i risultati del test**

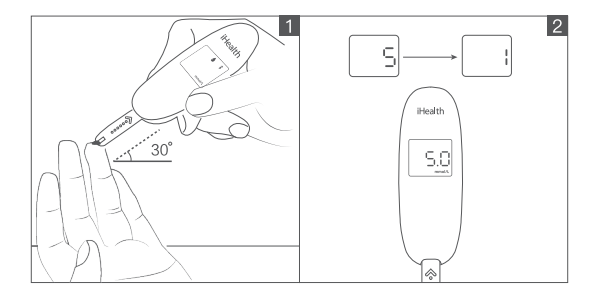

- 1 Applicare rapidamente il campione di sangue alla estremità assorbente della striscia. La parte assorbente della striscia deve riempirsi completamente col campione di sangue.
- 2 Dopo avere aspirato il campione il glucometro esegue il conteggio alla rovescia, da 5 a 1. Il risultato del test compare sul display.
- Attenzione: se la striscia non si riempie completamente non aggiungere altro sangue: gettare la striscia e inserirne una nuova per ripetere la misurazione.

#### **7. Eliminare la striscia usata e la lancetta**

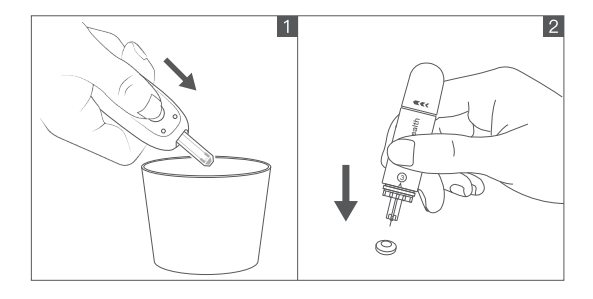

- 1 Spingere il pulsante di espulsione posto sul lato posteriore del glucometro, smaltire la striscia usata in un contenitore adeguato per evitare di contaminare altri elementi.
- **2** Conficcare la punta della lancetta usata nel dischetto di protezione rimosso in precedenza. Togliere la lancetta e smaltirla in modo adeguato.
- Dopo aver smaltito le strisce e le lancette, lavarsi accuratamente le mani con acqua tiepida e sapone.

## **8. Gestire i dati del glucometro**

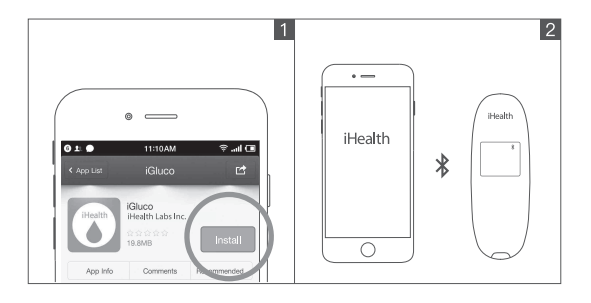

1 Nel proprio app store cercare "iHealth Gluco-Smart (iGluco)", scaricare e installare l'applicazione conformemente alle istruzioni; registrarsi e accedere al proprio account. Verificare che la versione di iOS sia superiore alla 8.0 e la versione Android superiore alla 4.4; in caso contrario aggiornare il software del telefono prima dell'uso.

2 Attivare il Bluetooth del telefono; cercare e connettersi al Glucometro seguendo le indicazioni dell'app iHealth Gluco-Smart. Quando che la connessione con l'APP è andata a buon fine, si accende il simbolo Bluetooth del glucometro  $\angle$  ". L'APP offre servizi di personalizzazione intelligenti quali ad esempio misurazione on-line, caricamento dati, revisione cronologia, analisi della tendenza glicemica e molto altro ancora.

# **1. Dispositivo de medición**

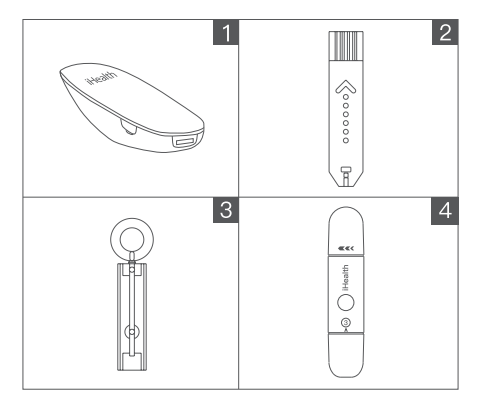

- **D** iHealth radio inteligente, medidor de glucosa en sangre
- 2 Tira reactiva iHealth (EGS-2003 & EGS-2043)
- **9** Lancetas
- 4 Dispositivo de punción iHealth
- Cuando conecte el dispositivo por primera vez, use el cable de carga para activar el medidor de glucosa en sangre; Cuando cambie el entorno, el dispositivo iHealth Gluco+ y la Tira reactiva deberán introducirse en el mismo ambiente de medición (10°C~40°C) durante más de 30 minutos antes de tomar la medida.

## **2. Prepare el dispositivo de punción**

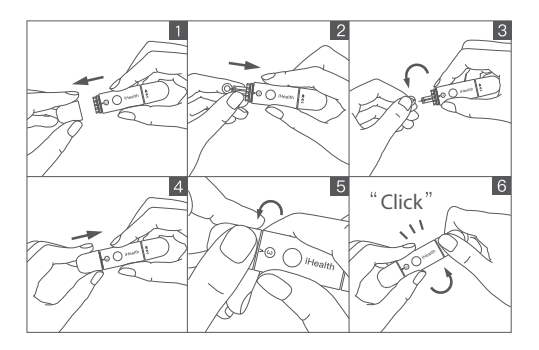

- **D** Retire el tapón del dispositivo de punción
- $\bullet$  Introduzca una lanceta nueva firmemente dentro de la copa portalanceta
- **D** Gire a uno y otro lado la cubierta de la lanceta para retirarla (No la tire)
- **9** Vuelva a colocar el tapón del dispositivo de punción
- **D** Ajuste la configuración de la profundidad de punción. Configure el nivel de punción del nivel 1 (Mín.) a 5 (Máx.)
- **6** Gire hasta que oiga un "clic"

La lanceta es de solo un uso: Nunca comparta el medidor o el dispositivo de punción con nadie más, incluidos miembros de su familia.

#### **3. Limpieza antes de la extracción de sangre**

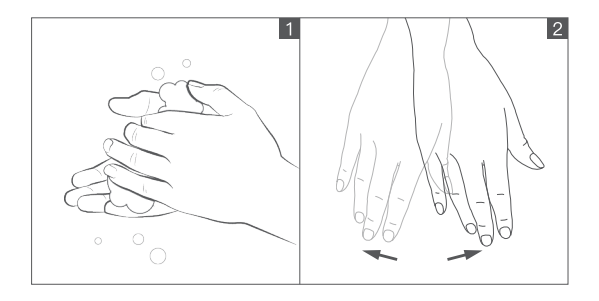

1 Lávese las manos con agua templada jabonosa, y séquelas completamente.

Unas manos sucias o húmedas podrían alterar los resultados de la prueba.

- 2 Masajee sus dedos, o frote las manos, para hacer que la sangre suba hasta las yemas.
- No utilice desinfectantes que contengan yodo (como el yodo), ya que proporcionará mediciones inexactas.

## **4. Introducción de la tira reactiva**

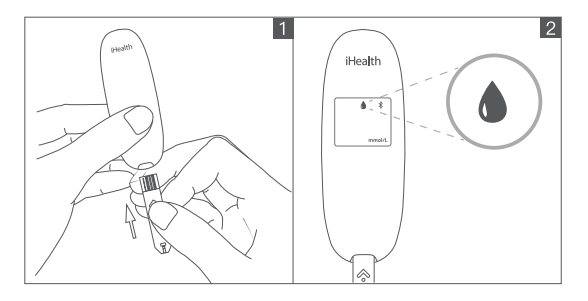

- 1 Coja una tira reactiva nueva del frasco de tiras reactivas, sujetando la tira por su parte central, con la flecha orientada hacia el medidor, introduzca la tira reactiva en el puerto para tiras del medidor.
- 2 Después de insertar la tira reactiva, el medidor de glucosa en sangre se iniciará automáticamente. El símbolo de la gota de sangre "  $\bigwedge$  " parpadeará, indicando que la tira reactiva está a la espera de la muestra de sangre. (Si la muestra de sangre no se carga en un plazo de 3 minutos, el medidor se desconectará automáticamente).
- Cuando inserte la tira reactiva, no toque con el dedo el puerto de recogida de sangre, la contaminación de la tira reactiva producirá un resultado de la medición inexacto. Use cada tira inmediatamente después de sacarla del vial. Cierre la tapa del vial en cuanto haya retirado una nueva tira reactiva. No utilice tiras reactivas ya usadas, o que hayan caducado.

## **5. Obtener una muestra de sangre**

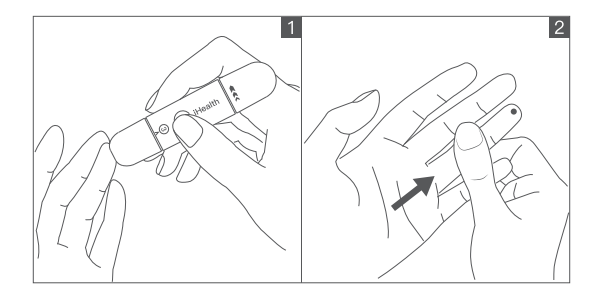

- 1 Pulse el dispositivo de punción contra el sitio a pinchar. Pulse el botón de desbloqueo para pinchar el sitio.
- 2 Realice un pequeño masaje en su dedo hasta que se forme una gota de sangre.

NO sacuda el punto donde se ha formado la muestra de sangre. Esto proporcionará mediciones inexactas.

## **6. Lea los resultados de la prueba**

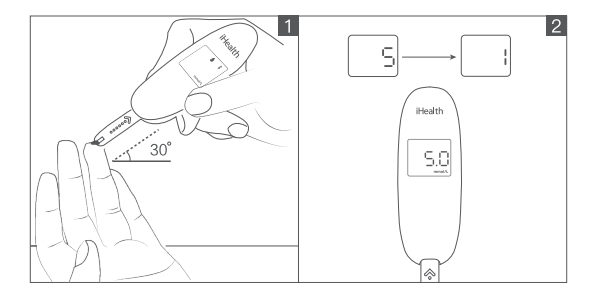

- **D** Aplique rápidamente la muestra de sangre al orificio absorbente de la tira reactiva. Asegúrese de que la ventana de confirmación de la tira reactiva queda completamente llena con la muestra de sangre.
- 2 El medidor inicia la cuenta atrás de 5 a 1 cuando el puerto de muestra de sangre está lleno. El resultado de la prueba aparecerá en la pantalla.
- Precaución: si el puerto de muestra de sangre no está completamente lleno, no añada más sangre a la tira reactiva, en su lugar, descártela. Inserte una nueva tira reactiva antes de tomar la medida.

#### **7. Deseche la tira reactiva y la lanceta usadas**

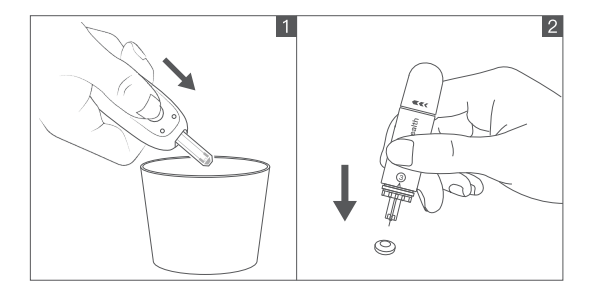

- 1 Pulse el botón de expulsión situado en el lado posterior, descarte la tira reactiva usada en un recipiente adecuado para evitar la contaminación de otros artículos.
- 2 Inserte la lanceta usada en la cubierta de la lanceta para evitar exponer la punta de la aguja. Empuje ligeramente la pieza que extrae la lanceta y descarte correctamente la lanceta.
- Tras desechar las tiras reactivas usadas y la lanceta cubierta de sangre, lávese las manos con agua templada y jabón abundantes.

#### **8. Gestione los datos de glucosa en sangre**

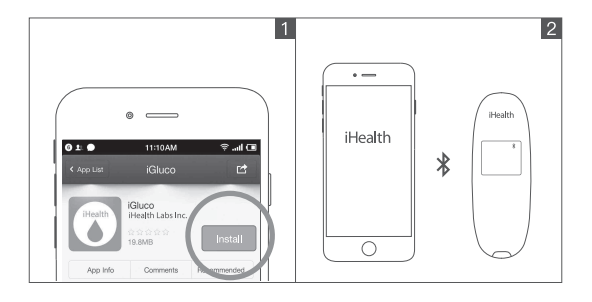

- 1 En la tienda de aplicaciones, busque la aplicación "iHealth Gluco-Smart (iGluco)", descárguela, e instale el software de la aplicación siguiendo las instrucciones, regístrese e inicie sesión en su cuenta. Asegúrese de que la versión de iOS es superior a 8.0, y que la versión de Android es superior a 4.4, de lo contrario, asegúrese de actualizar la versión del teléfono móvil antes del uso.
- 2 Active el Bluetooth de su teléfono, busque y conecte el medidor de glucosa en sangre según las instrucciones del iHealth Gluco-Smart APP. Una vez que la conexión con la APP sea correcta, el símbolo Bluetooth "  $\frac{1}{2}$  " del medidor de glucosa siempre está encendido. La APP ofrece servicios de personalización inteligente tales como mediciones en línea, carga de datos, revisión del histórico de datos, análisis de la tendencia glicémica, y más.

## **1. Messinstrument**

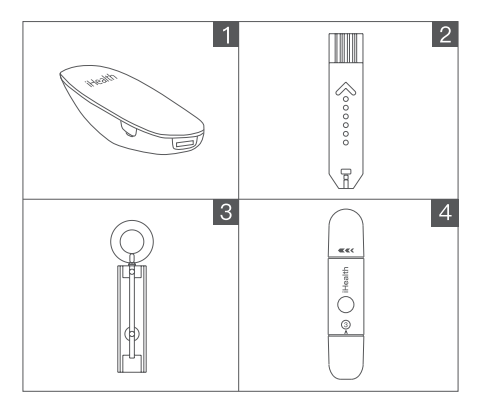

- **D** iHealth wireless smart glucosemesser
- 2 iHealth Teststreifen (EGS-2003 & EGS-2043)
- **9** Lanzette
- 4 iHealth Stechhilfe

Laden Sie das Blutzuckermessgerät vor der ersten Verwendung mit Hilfe des Ladekabels auf. Bewahren Sie das iHealth Gluco+ und die Teststreifen 30 Minuten vor der Messung in derselben Messumgebung (10 °C~40 °C) auf.

## **2. Vorbereitung der Stechhilfe**

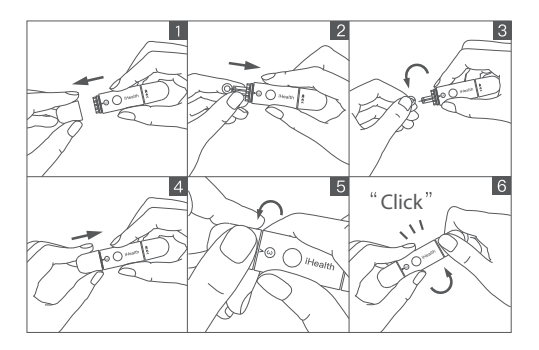

- **D** Entfernen Sie die Stechhilfenkappe.
- Führen Sie eine neue Lanzette vorsichtig in die Lanzettenhal-2 terung der Stechhilfe ein.
- **D** Drehen Sie die Lanzettenabdeckung ab. (Nicht wegwerfen!)
- $\bullet\,$  Setzen Sie die Stechhilfenkappe wieder auf die Stechhilfe.
- **D** Passen Sie die Einstechtiefe an. Legen Sie eine Stechtiefe zwischen Stufe 1 (Min.) bis Stufe 5 (Max.) fest.
- **O** Drehen Sie die den Griff der Stechhilfe, bis er einrastet.
- Die Lanzette ist nur für eine einzige Verwendung vorgesehen.

Das Messgerät oder die Stechhilfe dürfen niemals von einer anderen Person verwendet werden. Auch nicht von einem Familienmitglied.

## **3. Hygiene vor der Blutentnahme**

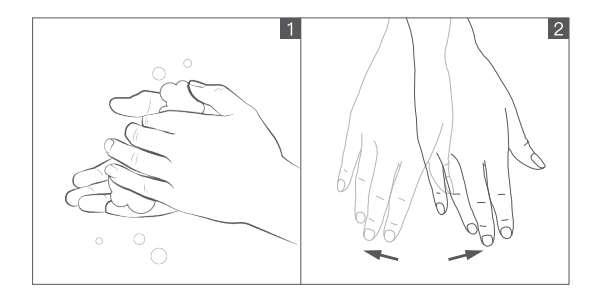

- 1 Waschen Sie Ihre Hände mit warmem Seifenwasser und trocknen Sie sie gut ab. Verunreinigte oder nasse Hände können das Messergebnis verfälschen.
- 2 Massieren oder schütteln Sie Ihre Hände, damit ausreichend Blut in die Fingerkuppen gelangt.

Verwenden Sie kein jodhaltiges Desinfektionsmittel, um die Messergebnisse nicht zu verfälschen.

## **4. Einsetzen des Teststreifens**

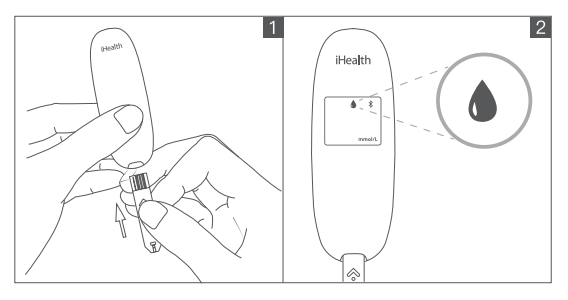

- 1 Nehmen Sie einen neuen Teststreifen aus der Teststreifen asche, halten Sie den Teststreifen in der Mitte fest – der Pfeil muss zum Messgerät zeigen – und führen Sie den Teststreifen in den Teststreifenanschluss ein.
- 2 Nach dem Einführen des Teststreifens wird das Blutzuckermessgerät automatisch gestartet. Wenn das Blutströpfchen-Symbol " " blinkt ist der Teststreifen bereit eine Blutprobe aufzunehmen. (Wenn die Blutprobe nicht innerhalb von drei (3) Minuten aufgetragen wird schaltet das Messgerät automatisch in den Ruhemodus).
- Berühren Sie nicht die absorbierende Öffnung des Teststreifens, während Sie diesen in das Messgerät einführen. Ein verunreinigter Teststreifen verfälscht das Messergebnis. Verwenden Sie jeden Teststreifen sofort, nachdem Sie ihn aus dem Fläschchen entnommen haben. Verschließen Sie das Fläschchen sofort nach der Entnahme eines neuen Teststreifens. Verwenden Sie keine bereits benutzten oder abgelaufenen Teststreifen.

## **5. Blutprobenentnahme**

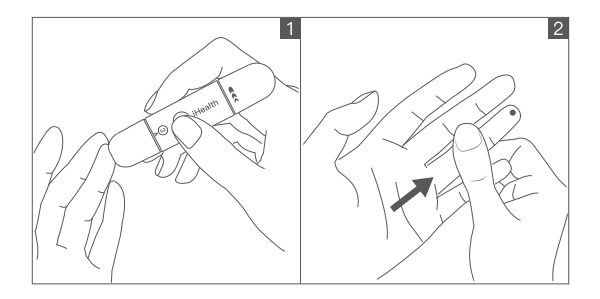

- 1 Drücken Sie die Stechhilfe auf die gewünschte Einstichstelle. Drücken Sie die Auslösetaste, um einzustechen.
- 2 Massieren Sie sanft Ihren Finger, bis sich ein Blutstropfen bildet.

Drücken Sie NICHT auf die Blutentnahmestelle. Dadurch wird das Messergebnis verfälscht.

## **6. Lesen der Testergebnisse**

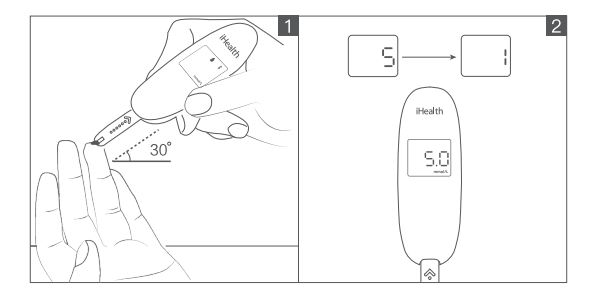

1 Übertragen Sie die Blutprobe schnell auf die absorbierende Öffnung an der Spitze des Teststreifens. Das Bestätigungsfenster des Teststreifens muss vollständig mit Blut gefüllt sein.

- $\textbf{D}$  Sobald die absorbierende Öffnung des Teststreifens gefüllt ist, zählt das Messgerät von 5 bis 1 herunter. Das Testergebnis wird danach auf dem Display angezeigt.
- $\bigoplus$  Vorsicht: Wenn die absorbierende Öffnung nicht vollständig gefüllt ist, dürfen Sie kein weiteres Blut auf den Teststreifen geben. Sie müssen den Teststreifen in diesem Fall entsorgen. Führen Sie den Test mit einem neuen Teststreifen durch.

### **7. Entsorgung von Teststreifen und Lanzette**

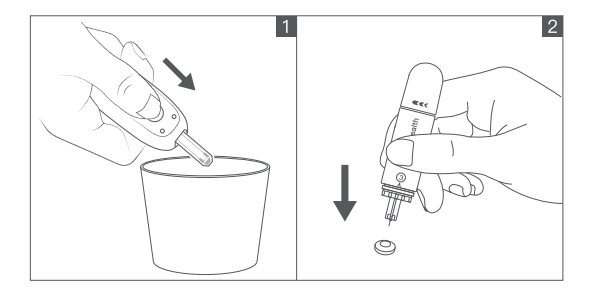

- 1 Drücken Sie die Auswurftaste an der Rückseite und entsorgen Sie den gebrauchten Teststreifen in einem geeigneten Behälter, um die Kontaminierung anderer Gegenstände zu vermeiden.
- 2 Schieben Sie die Lanzette in die zuvor entfernte Lanzettenabdeckung, um die Nadelspitze zu verdecken. Drücken Sie die Lanzettenabdeckung leicht an und entsorgen Sie die Lanzette ordnungsgemäß.
- Waschen Sie nach der Entsorgung des alten Teststreifens und der mit Blut verunreinigten Lanzette Ihre Hände sorgfältig mit Seife und warmem Wasser.

## **8. Überwachung der Blutzuckerwerte**

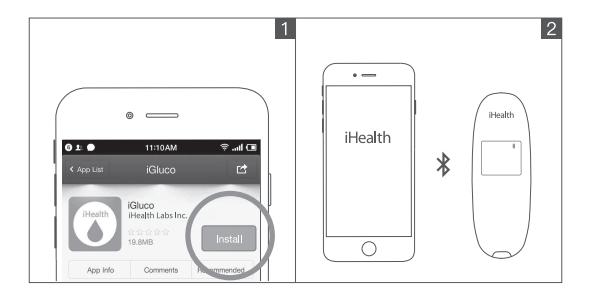

1 Suchen Sie im App-Store nach "iHealth Gluco-Smart (iGluco)". Laden Sie die App herunter, folgen Sie zur Installation den Anweisungen, registrieren Sie sich und melden Sie sich bei Ihrem Benutzerkonto an. Vergewissern Sie sich, dass Ihr Smartphone über iOS 8.0 (oder neuer) oder Android 4.4 (oder neuer) verfügt. Aktualisieren Sie gegebenenfalls die Betriebssystemversion Ihres Smartphones.

2 Schalten Sie die Bluetooth-Funktion Ihres Smartphones ein und verbinden Sie das Blutzuckermessgerät entsprechend der Anweisungen der iHealth Gluco-Smart App. Nach der erfolgreichen Verbindung mit der App wird das Bluetooth-Symbol " $\mathcal{R}$ " auf dem Blutzuckermessgerät angezeigt. Die App bietet intelligente und personalisierbare Informationen, wie zum Beispiel die Anzeige und Speicherung von Messergebnissen, Verfolgung des Blutzuckerspiegelverlaufs, Analyse des glykämischen Trends und vieles mehr.

**IHealth** Sistema de Monitorização da Glicose Inteligente (iHealth<br> **IHealth** Gluco+) Guia de Início Rápido Guia de Início Rápido

## **1. Aparelho para medição**

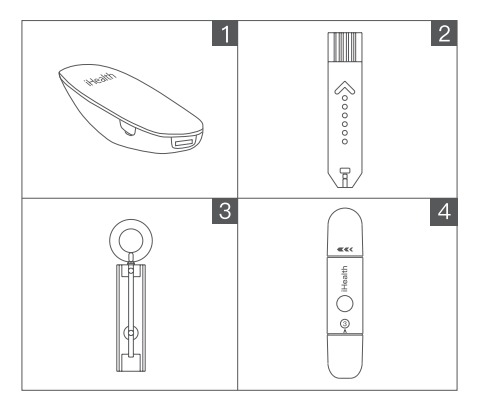

- **D** iHealth wireless inteligente medidor de glicose
- 2 Tira de Teste da iHealth (EGS-2003 & EGS-2043)
- **9** Lanceta
- 4 Dispositivo de Punção da iHealth

Da primeira vez, por favor, utilize linha de carregamento para ativar o medidor de glicose;

Quando mudar de ambiente, o iHealth Gluco+ e a Tira de Teste devem ser colocados no mesmo ambiente de medição (10 °C~40 °C) durante mais de 30 minutos antes da medição.

## **2. Preparar o dispositivo de punção**

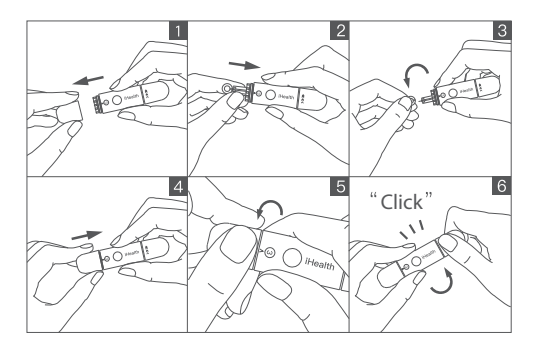

- **D** Retire a tampa do dispositivo de punção
- **D** Introduza firmemente uma nova lanceta no copo do suporte de punção
- **D** Desaperte o invólucro da lanceta (Não o elimine)
- $\bullet\,$  Substitua a tampa do dispositivo de punção
- **D** Ajuste a definição de profundidade de punção. Ajuste o nível de punção do nível 1 (Mín.) até ao nível 5 (Máx.)
- $\bullet$  Torça até que faça "clique"
- A lanceta é de uso único: Nunca partilhe o medidor ou o dispositivo punção com ninguém, Incluindo os membros da família.

#### **3. Limpe antes de colheita de sangue**

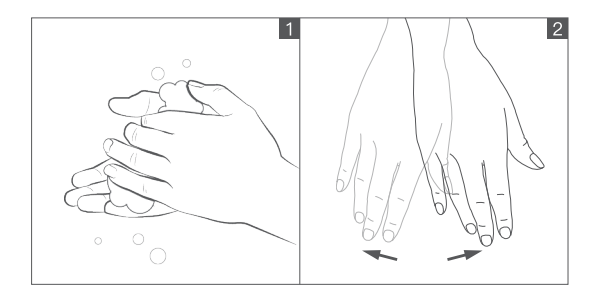

- 1 Lave as mãos com água morna sabão e seque completamente. Mãos sujas ou húmidas podem afetar os resultados do teste.
- 2 Massaje os dedos de massagem ou sacuda as mãos para empurrar o sangue para a ponta dos dedos.

Não use desinfetantes iodo (como iodo), tal fará com que a medição seja imprecisa.

#### **4. Introduza a tira de teste**

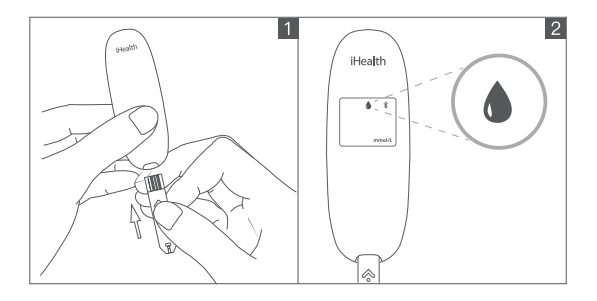

- **D** Tire uma nova tira de teste do frasco de tiras de teste, segure pelo meio da tira de teste, com a seta voltada para o medidor, introduza a tira de teste na porta da tira do medidor.
- 2 Depois de introduzir a tira de teste, o medidor de glicose do sangue iniciar-se-á automaticamente. O símbolo de gota de sangue "  $\triangle$  " pisca, indicando que a tira de teste está à espera da amostra de sangue. (Se a amostra de sangue não surgir dentro de 3 minutos, o medidor entrará automaticamente em modo de repouso).

Ao introduzir a tira de teste, não toque na porta de colheita de sangue com o seu dedo, a contaminação da tira de teste levará a resultado de medição impreciso. Use cada tira imediatamente após a retirar do frasco. Feche rapidamente a tampa do frasco após retirar uma nova tira de teste. Não use tiras de teste que tenham sido usadas ou tenham perdido a validade.

#### **5. Obter uma amostra de sangue**

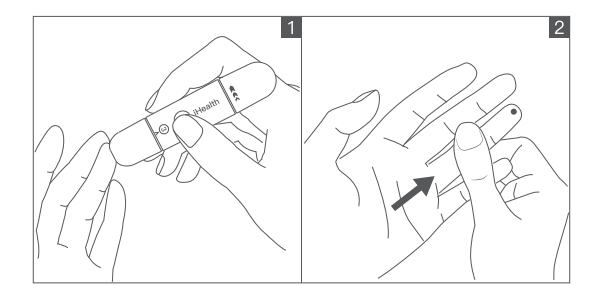

1 Pressione o dispositivo de punção contra o local a ser lancetado. Pressione o botão de libertação para lancetar o local.

2 Massaje seu dedo até que se forme uma gota de sangue.

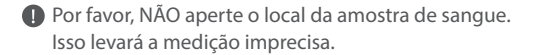

## **6. Leia os resultados do teste**

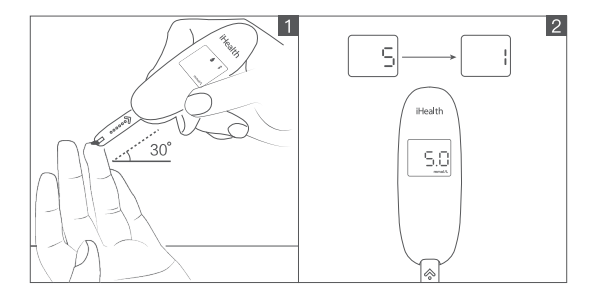

- 1 Aplique rapidamente a amostra de sangue ao orifício absorvente da tira de teste. Certifique-se de que a janela de confirmação da tira de teste está completamente preenchida com a amostra de sangue.
- 2 O medidor começa a contagem regressiva de 5 até 1 quando a porta da amostra de sangue está cheia. O resultado do teste aparecerá no visor.
- Cuidado: Se a porta da amostra de sangue não estiver completamente cheia, não adicione mais sangue à tira de teste, elimina a tira de teste. Introduza uma nova tira de teste antes da medição.

#### **7. Elimine a lanceta e a tira de teste utilizadas**

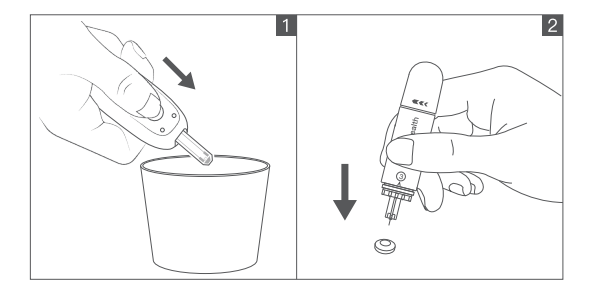

- 1 Pressione o botão de ejeção na parte de trás, elimine a tira de teste usada no recipiente adequado para evitar a contaminação de outros artigos.
- 2 Introduza a lanceta usada no invólucro da mesma para evitar a exposição da ponta da agulha. Empurre ligeiramente a parte da lanceta removida e elimine-a corretamente.
- Após a eliminação dos resíduos de tiras de teste e a lanceta coberta com sangue, lave cuidadosamente as mãos com sabão e água morna.

## **8. Gerir os dados de glicose no sangue**

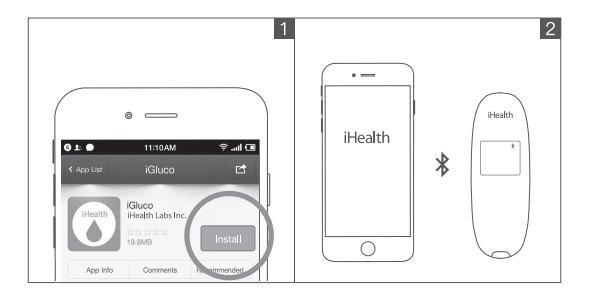

- 1 Na loja de aplicações pesquise por "iHealth Gluco-Smart (iGluco)", transfira e instale o software da aplicação de acordo com as instruções, registe-se e inicie sessão na conta. Por favor, certifique-se que a versão do iOS versão é superior à 8.0, a versão do Android superior a 4.4, caso não sejam, certique-se de que atualiza a versão do sistema do telemóvel antes de utilizar.
- 2 Ligue no telemóvel o Bluetooth, procure e ligue o Medidor de Glicose no Sangue de acordo com o prompt da Aplicação iHealth Gluco-Smart. Após a ligação à Aplicação ser bem-sucedida, o símbolo de Bluetooth " $\ast$ " do medidor de glicose está sempre ligado. A Aplicação oferece serviços de personalização inteligentes como medição on-line, dados de carregamento, revisão de dados do histórico, análises da tendência glicémica, e muito mais.

## **1. Meetapparaat**

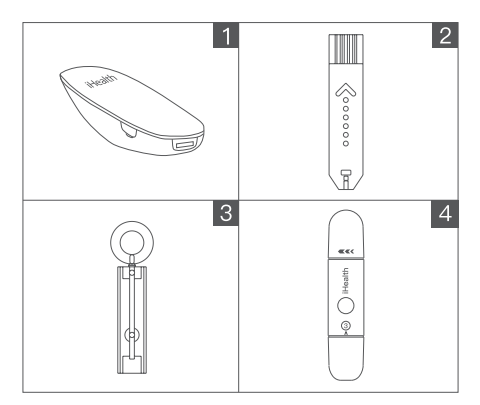

- 1 iHealth draadloze intelligente bloedglucose instrument
- 2 iHealth teststrook (EGS-2003 & EGS-2043)
- **9** Lancet
- $\bullet$  iHealth prikpen

Gebruik de eerste keer de laadlijn om de bloedglucosemeter te activeren;

Bij het wijzigen van de omgeving moeten de iHealth Gluco+ en de teststrip gedurende meer dan 30 minuten in dezelfde meetomgeving (10 °C ~ 40 °C) worden geplaatst voordat er opnieuw kan gemeten worden.

## **2. De prikpen voorbereiden**

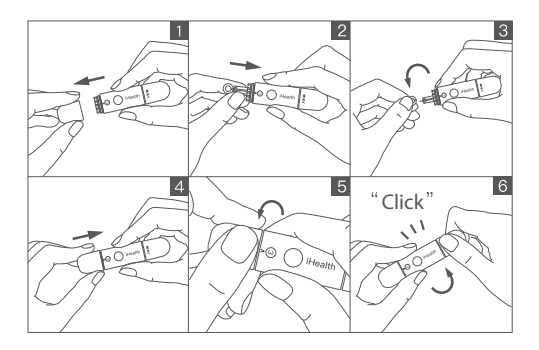

- **D** Verwijder de dop van de prikpen
- Plaats een nieuw lancet stevig in de prikpenhouder 2
- **D** Draai het lancetdeksel eraf (Niet weggooien!)
- **9** Vervang de prikpendop
- **D** Pas de instelling van de prikdiepte aan. Stel het niveau 1 (Min.) tot 5 (Max) van de gewenste prikdiepte in.
- **O** Draai tot u een "klik" hoort.
- Het lancet is bestemd voor eenmalig gebruik; Deel de meter of de prikpen nooit met iemand, inclusief familieleden.

## **3. Reinigen vóór de bloedafname**

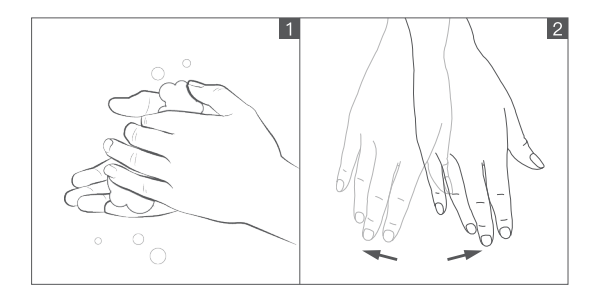

- **D** Was uw handen met warm zeepsop en droog ze grondig. Vuile of natte handen kunnen de testresultaten beïnvloeden.
- 2 Masseer uw vingers of schud de handen om bloed naar uw vingertoppen te stuwen.

Gebruik geen ontsmettingsmiddel (zoals jodium), dit leidt tot onnauwkeurige metingen.

#### **4. De teststrip plaatsen**

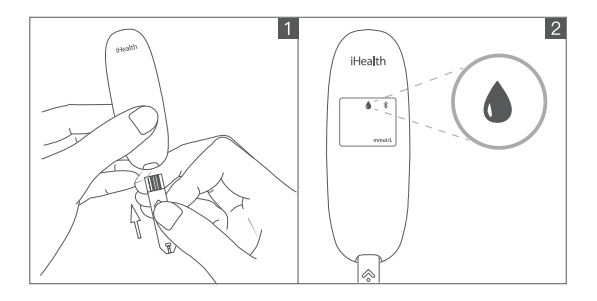

**D** Neem een nieuwe teststrip uit de teststripsfles, hou het midden van de teststrip vast, met de pijl naar de meter gericht, steek de teststrip in de strippoort van de meter.

2 Na het inbrengen van de teststrip start de bloedglucosemeter automatisch. Het bloeddruppelsymbool " Ninippert, hetgeen aangeeft dat de teststrip wacht op het bloedmonster. (Als het bloedmonster niet binnen 3 minuten wordt gevuld, gaat de meter automatisch in slaapstand).

Raak bij het inbrengen van de teststrip de bloedafnamepoort niet met uw vinger aan; de vervuiling van de teststrip leidt tot een onnauwkeurig meetresultaat. Gebruik elke strip onmiddellijk nadat u hem uit de flacon hebt gehaald. Sluit het deksel van de injectieflacon snel nadat u een nieuwe teststrip hebt genomen. Gebruik geen teststrips die reeds zijn gebruikt of deze waarvan de vervaldag is verlopen.

## **5. Een bloedmonster ophalen**

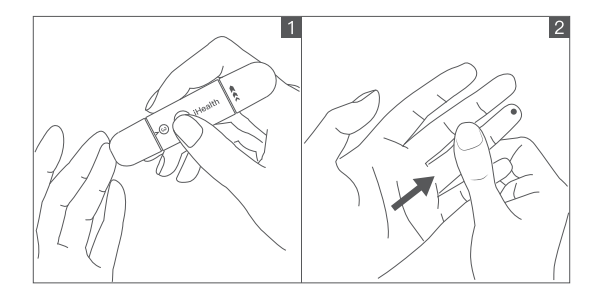

1 Druk de prikpen tegen de plek waar zal worden geprikt. Druk op de ontgrendelingsknop om te prikken op de plek.

2 Masseer uw vinger tot er een druppel bloed wordt gevormd.

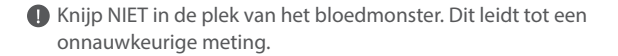

## **6. Testresultaten lezen**

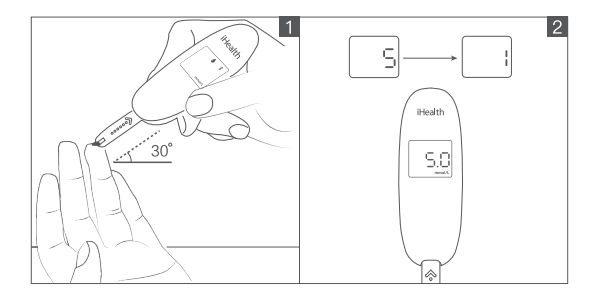

- 1 Breng het bloedmonster snel aan op het absorberende gat van de teststrip. Zorg ervoor dat het bevestigingsvenster van de teststrip volledig is gevuld met het bloedmonster.
- 2 De meter begint af te tellen van 5 naar 1 wanneer de bloedbemonsteringspoort vol is. Het testresultaat verschijnt op het display.
- Let op: Als de bloedbemonsteringspoort niet volledig is gevuld, voeg dan niet meer bloed toe aan de teststrip, gooi de teststrip weg.

Plaats een nieuwe teststrip vóór het meten.

#### **7. De gebruikte teststrip en lancet weggooien**

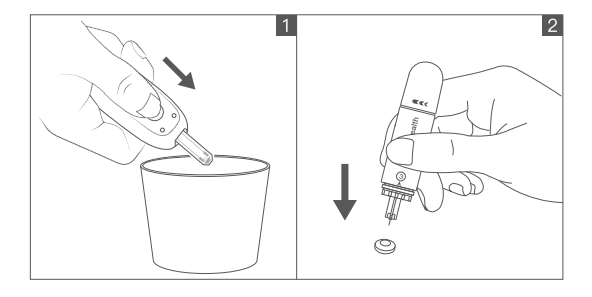

- 1 Druk op de uitwerpknop aan de achterkant en gooi de gebruikte teststrip in de juiste container om besmetting van andere artikelen te voorkomen.
- 2 Plaats het gebruikte lancet in de lancetafdekking om te voorkomen dat de naaldtip bloot komt te liggen. Duw een beetje op het verwijderde lancetdeel en gooi het lancet op de juiste manier weg.
- Na het weggooien van afvalteststrips en lancethoes met bloed, wast u uw handen grondig met zeep en warm water.

#### **8. Beheer van bloedglucosegegevens**

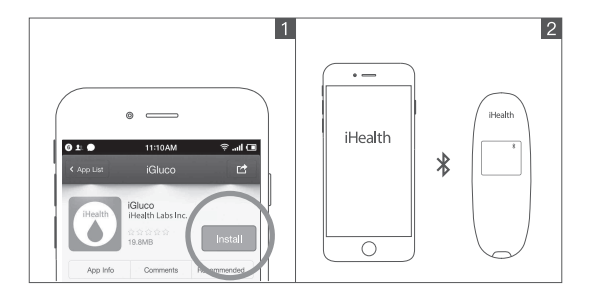

1 Zoek in de appzoekfunctie "iHealth Gluco-Smart (iGluco)", download en installeer de applicatiesoftware volgens de aanwijzingen, registreer en meld u aan bij uw account. Zorg ervoor dat de iOS-versie hoger is dan 8.0, de Android-versie hoger dan 4.4. Als dat niet het geval is, zorg dan dat uw versie van het mobiele telefoonsysteem is bijwerkt voordat u het gebruikt.

2 Schakel Bluetooth in, zoek en sluit de bloedglucosemeter aan volgens de iHealth Gluco-Smart APP-prompt. Nadat de verbinding met de APP is gelukt, is het Bluetooth-symbool  $\sqrt{\hat{x}}$  " van de glucosemeter altijd ingeschakeld. De APP biedt intelligente personalisatiediensten zoals online meten, uploaden van gegevens, historiek van al uw metingen, glycemische trendanalyse en nog meer.